## $Core-OT$

In Core-CT 9.1 many Accounts Receivable reports will be created using the PeopleSoft XML publisher (Process Type: BI Publisher).

The navigation used to run reports in Core-CT 9.1 is identical to that used in Core-CT 8.9. The report name and the report description are identical to those found in Core-CT 8.9. The steps to run the XML reports are identical to those used in Core-CT 8.9. However, unlike Core-CT 8.9, the XML reports in Core-CT 9.1 must be viewed from the **Report Manager**. They cannot be viewed from the **View Log/Trace** page.

## **Process Scheduler Request Page**

In Core-CT 9.1, the Process Scheduler Request page lists both Crystal reports (those used in Core-CT 8.9) and XML reports (those with a **Process Type** of BI Publisher). Users should use the XML version of the reports rather than those associated with a **Process Type** of Crystal.

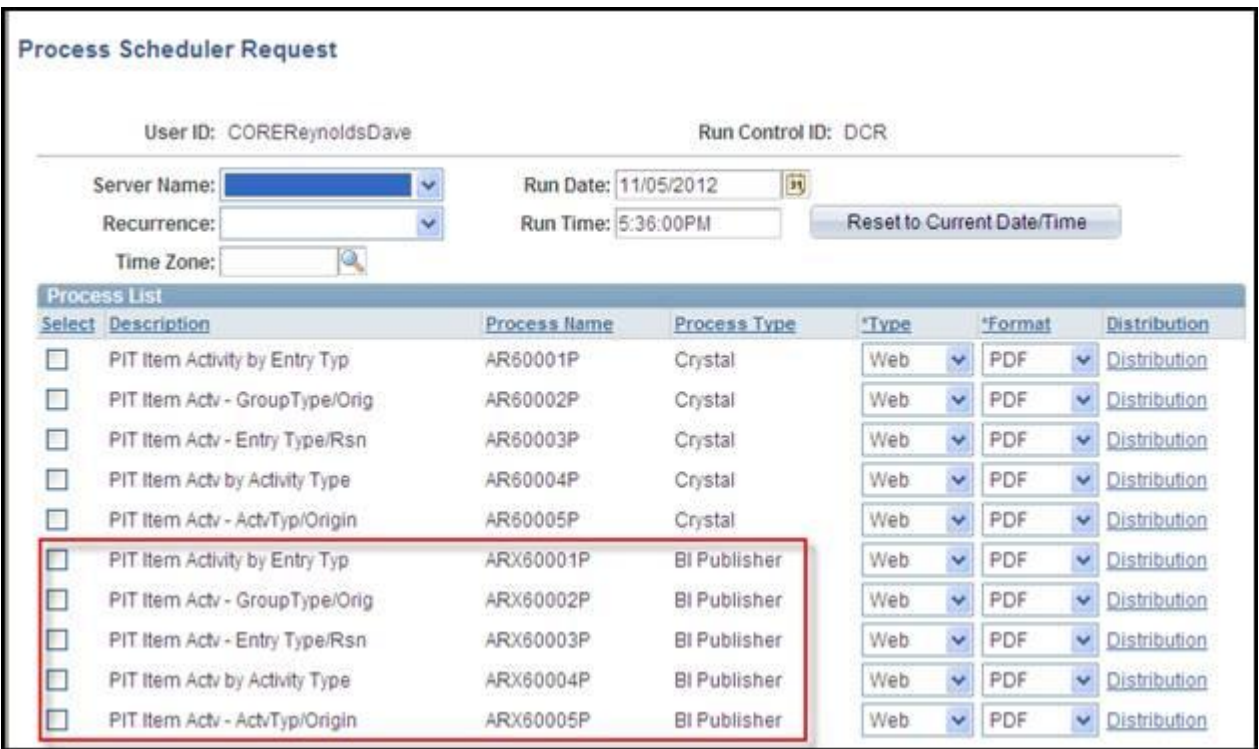

## **Viewing XML Reports**

After a report process has a **Run Status** of Success and a **Distribution Status** of Posted, users must use the **Go Back.. run control parameter** link (in this example the **Go back to Payment Detail – Point in Time** link) to return to the run control parameters page for the report.

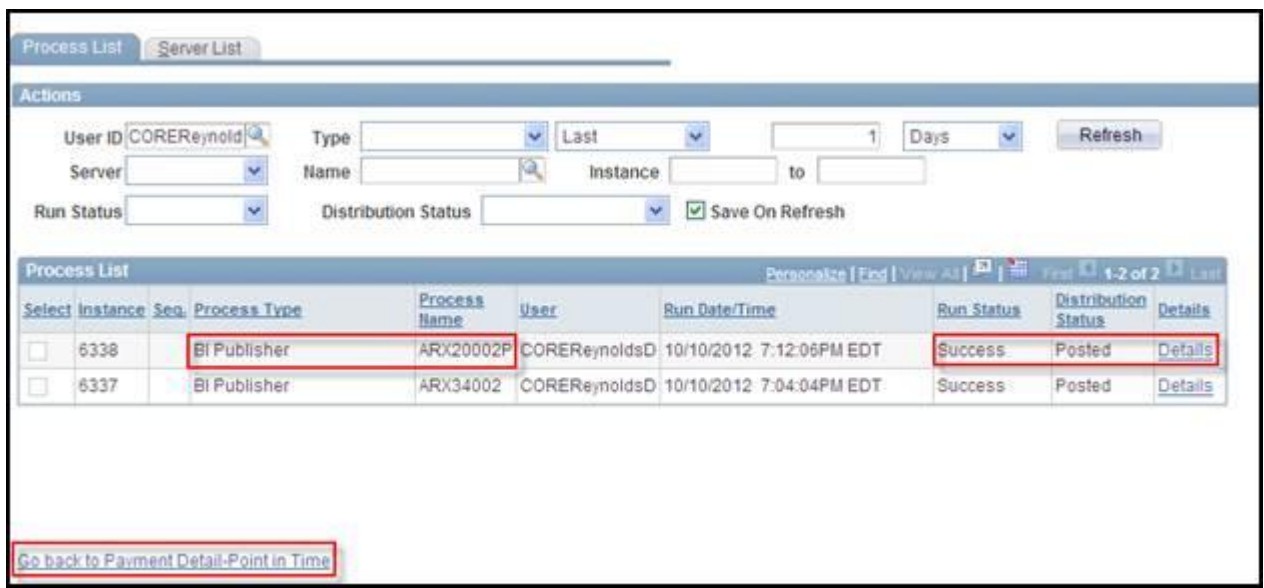

To view the pdf of the report click the **Report Manager** link on the run control parameters page (in this example the **Payment Detail – Point in Time** page).

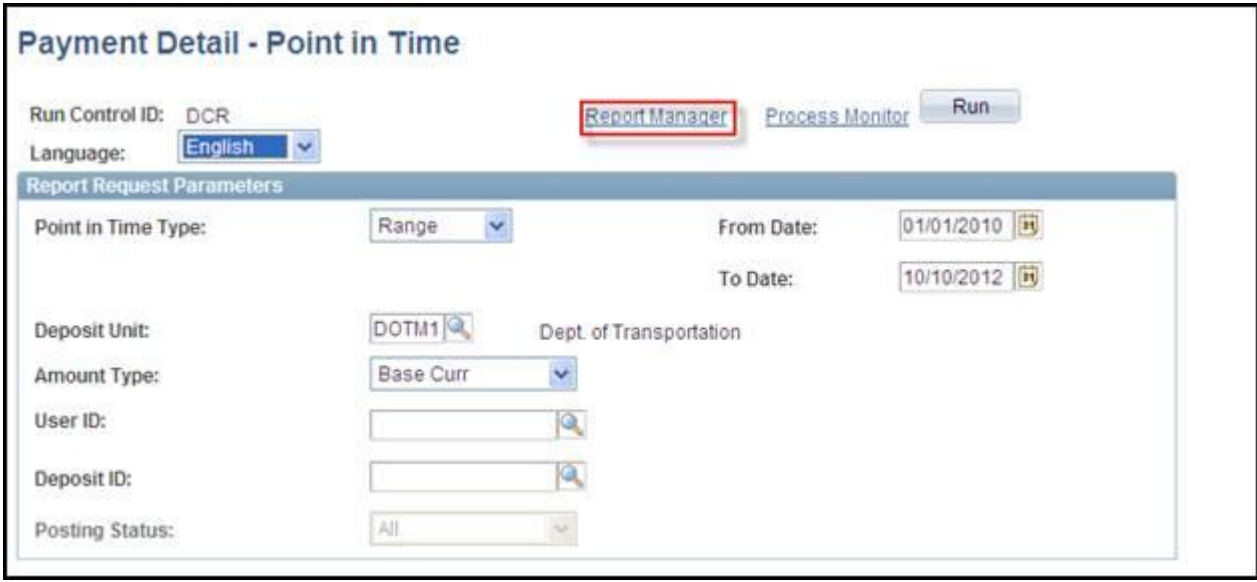

Click the **Administration** tab on the **Report Manager** page.

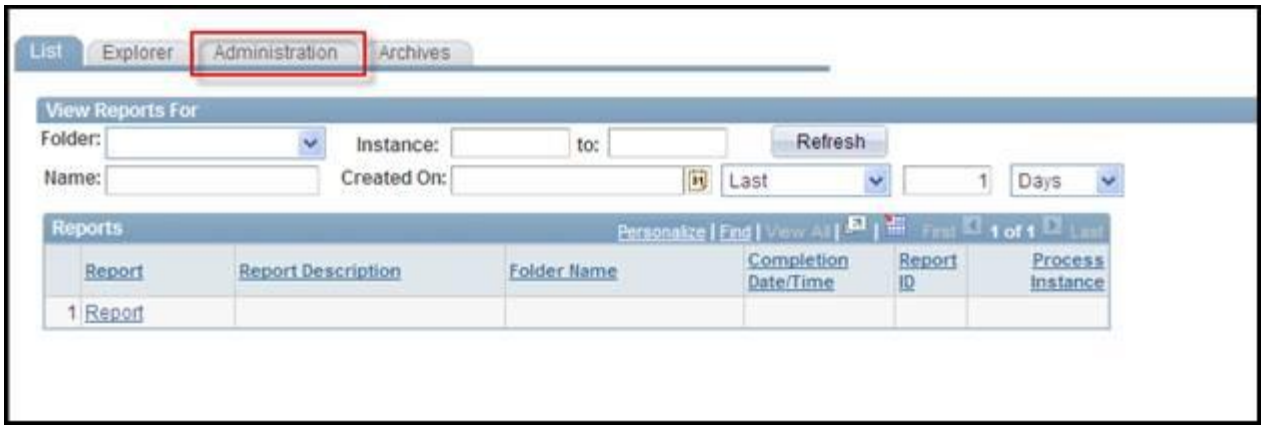

To view the report click the link in the **Description** column of the **Report List** grid. The pdf of the report will open in a new window.

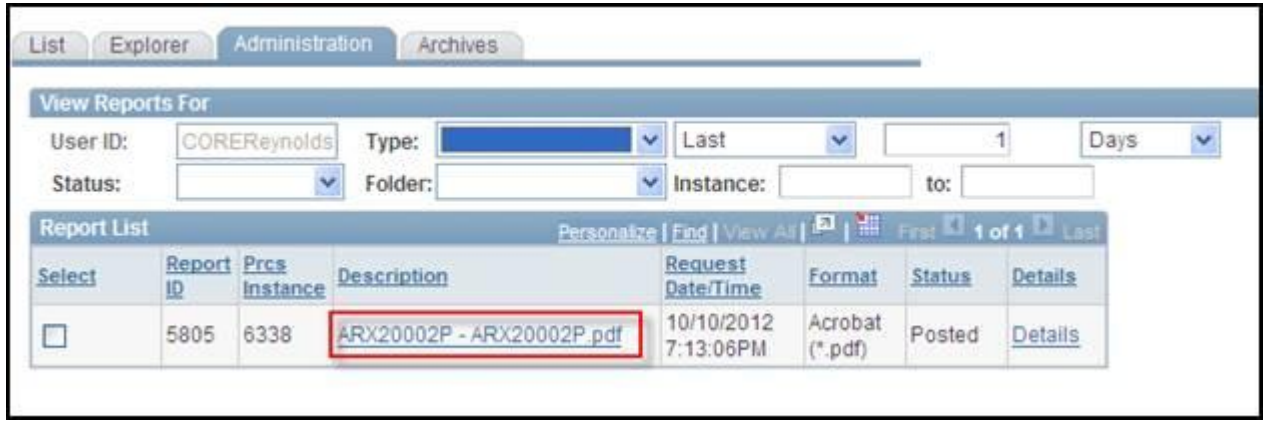